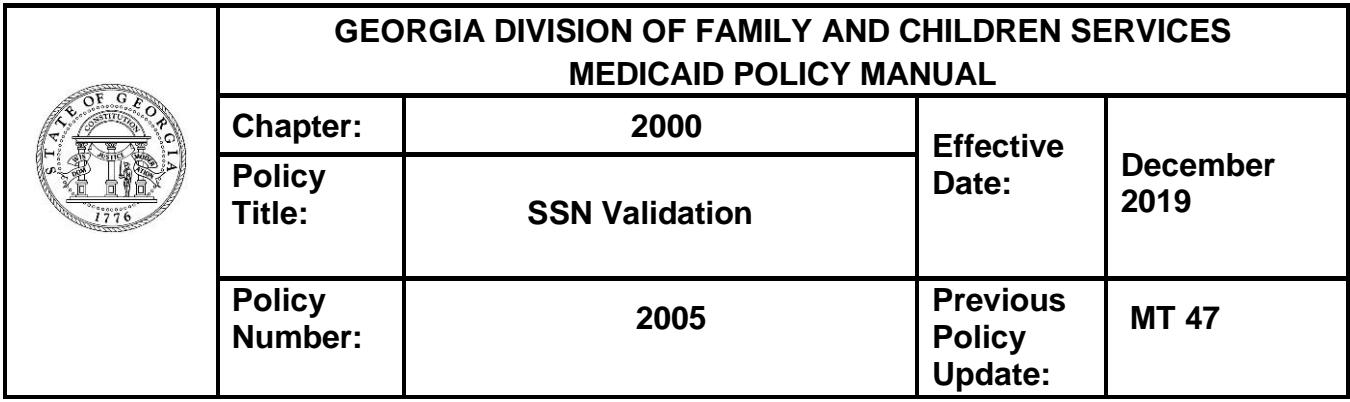

## **REQUIREMENTS**

The system interfaces with the files at the Social Security Administration (SSA) to verify the accuracy of the SSN of an AU member.

## **BASIC CONSIDERATIONS**

All SSNs entered in the system will interface with SSA files.

## **PROCEDURES**

Use the following procedures to complete the validation requirements:

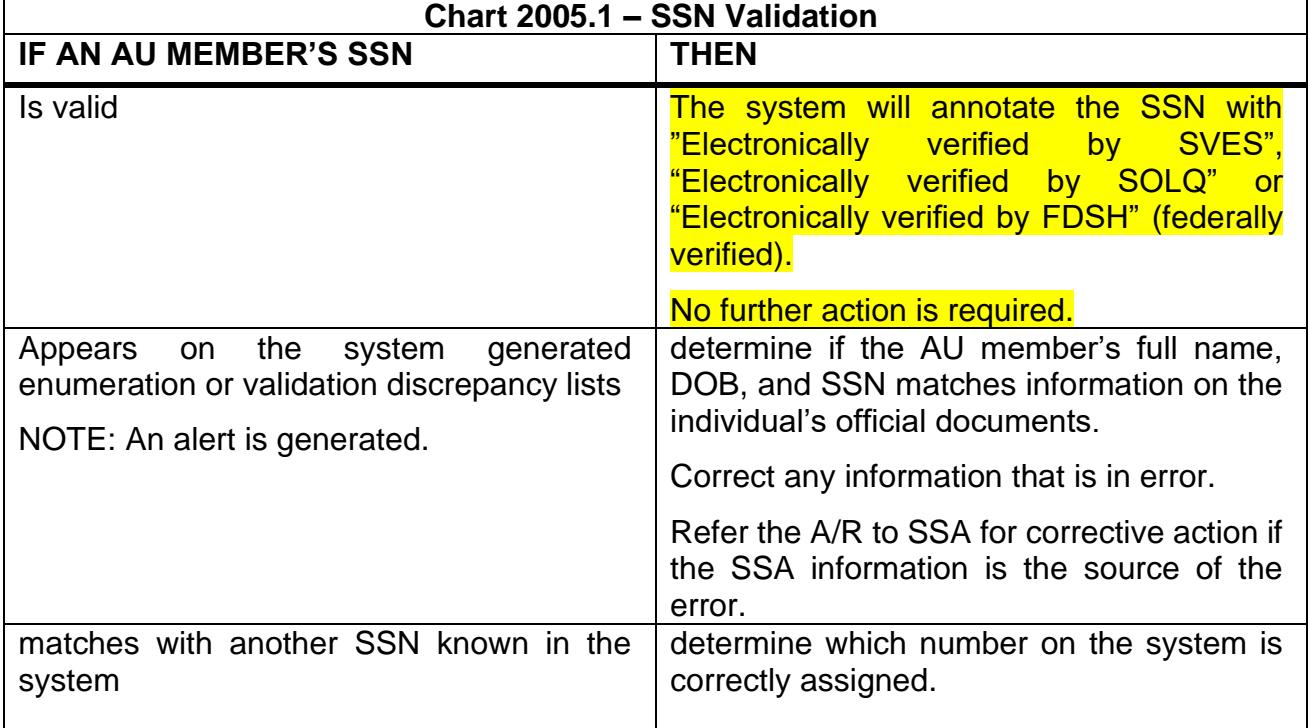

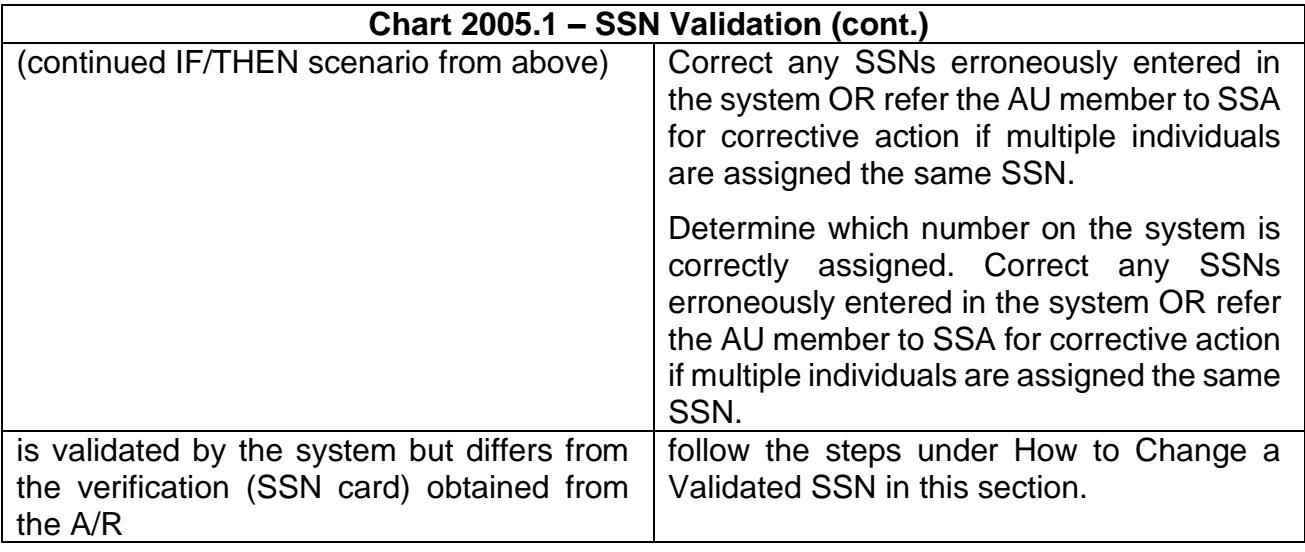

**NOTE:** Please note if the SSN is showing "Electronically verified by SOLQ" or "Electronically verified by FDSH", generated by running the State Online Query or Federal Data Hub Services interfaces respectively, these are also considered federally verified SSNs.

## **How to Change a Validated SSN**

**Step 1** Gather the following case identifying information and report it in the order listed:

- worker's name
- worker's telephone number
- county, office, supervisor, user ID
- AU number
- AU name
- AU member's name
- AU member's ID number

**Step 2:** Contact the EMPI Help Desk at empi.helpdesk@dhs.ga.gov.

**Step 3:** Correct the SSN when the EMPI Helpdesk provides notification that the validation code has been removed.